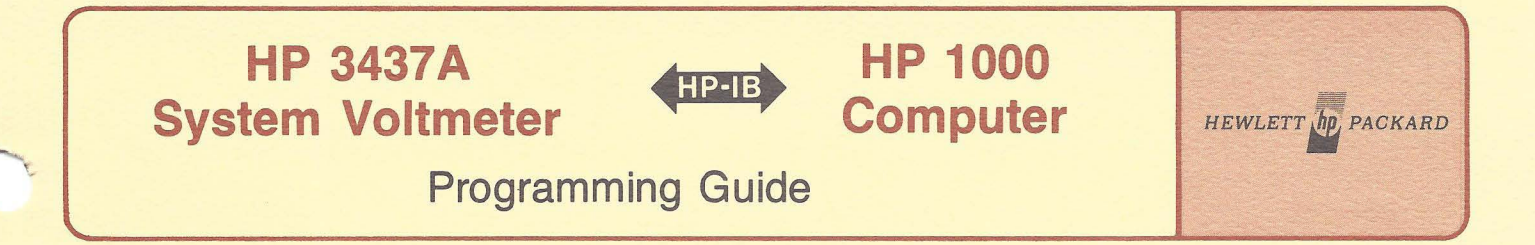

# Application Note 401-10

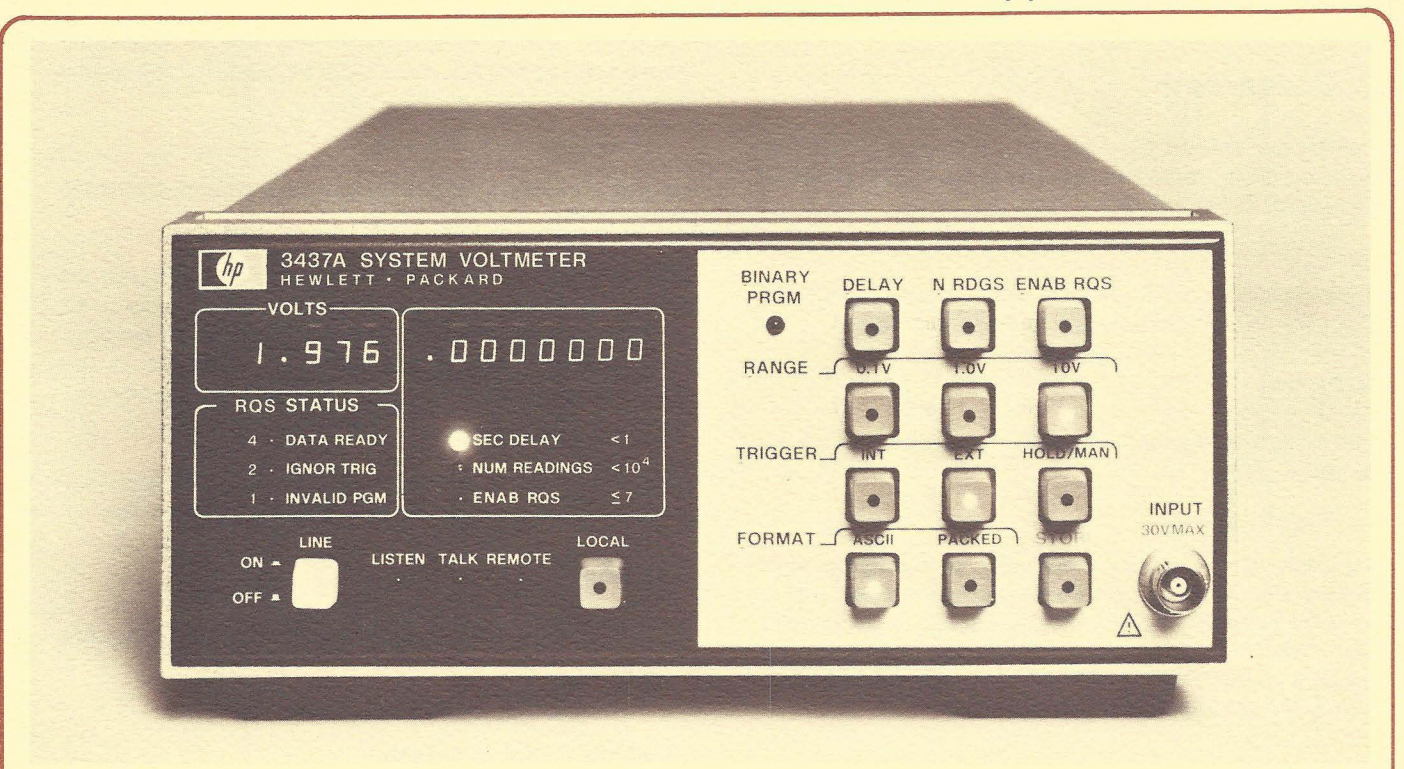

# **Device Introduction**

The 3437A is a microprocessor-controlled 3-1/2 digit, successive approximation system voltmeter, capable of sampling voltages at rates up to 5700 samples per second.'

The HP-IB is standard with the 3437A. All front panel functions are programmable. Output formats are selectable (either ASCII or binary) allowing the 3437A to perform and return measurements at rapid speeds. A delay (up to one second) between readings may also be programmed.

## **Addressing**

The 3437A address switches are located inside the instrument. The top cover and three screws on the upper PC board should be removed. This board is on hinges. Figure 10-1 shows how to set the HP-IB address. Note that an octal address of 30 is set at the factory.

<sup>1</sup>This application note should be used in conjunction with the 3437A Operating and Service Manual (03437-90002) and Application Note 401-1 (5953-2800).

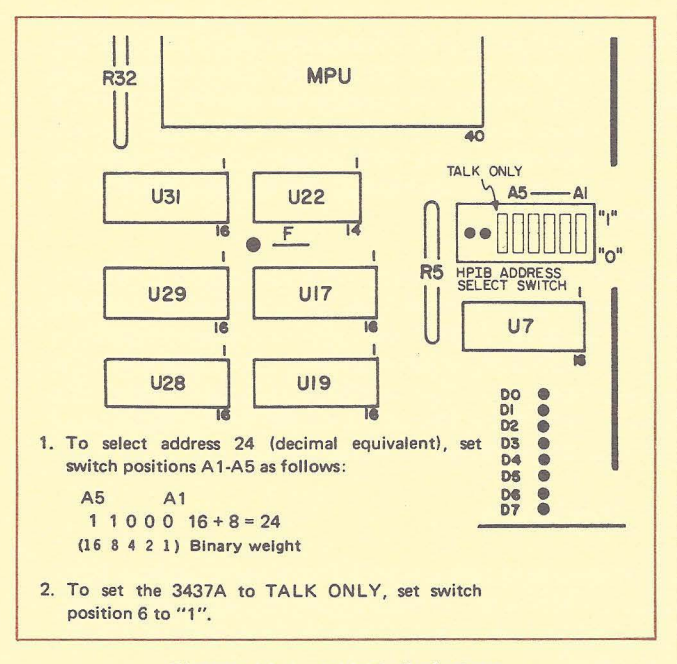

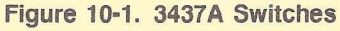

## **System Preparations**

## **LU Assignment**

File Manager can be used to assign a logical unit to the 3437A. If EOT 11 represents the HP-IB and LU 20 is free to be assigned to the 3437A,

:SYLU,20, 11,308

will set up LU 20 on EOT 11 forthe 3437A (assuming 30 octal is the address set in the 3437A address switches).

### **Buffering**

Buffering should be turned off initially during device checkout. The statement,

: SYEQ, 11, UN

will unbuffer EOT 11 from File Manager. User program error checking is the final consideration which should be used to determine whether output buffering can be implemented. Usually, 3437A programming is minimal, so buffering is not a significant performance factor. (Buffering only works on output from the computer.)

## **Time-out**

Device time-outs can be used for recognizing errors in the 3437A. Sometimes the 3437A may stop taking and returning readings to the computer if the external signal is temporarily discontinued. This may not be an error, and the user should guard against these occurrences by setting the time-out value large enough. (The user program can also evaluate time-out causes by configuring the LU as described in "Configuration.")

A 3437A hardware malfunction will also cause a time-out. The time-out is important in these situations and indicates the source of trouble. If the trigger signal is well understood and consistent, the time-out error condition will be infrequent and the operating system may be left to handle the situation. The default condition for the 3437A device configuration word allows for such "system" error checking.

## **Configuration**

The device configuration word controls SRQ handling, DMA device allocation, end of record handling, and user program error checking. SRQ handling will be discussed under "SRQ Processing".

DMA should be used when the delay between readings is less than 10 milliseconds. During rapid measurements in "non-DMA" transfer mode, the 3437A is capable of dominating the system, and it is possible for the system clock to lose time. The File Manager statement,

: CN, 18, 25B, 37000B

will allocate DMA to the 3437A, and allow other conditions to default to their standard values.

End of record handling is standard in the 3437A and the default values for the device configuration word can be used. User program error checking is at the discretion of the user. (See the "Time-out" section for more information as this relates to device time-outs.) The File Manager sequence,

:CN,18,258,374008

will allocate DMA, user program error checking, standard end of record requirements, and standard SRO processing.

### **Remote**

The 3437A must be in remote for programming. From File Manager,

CN, 18,168

will set the device to remote.

## **Programming**

In most applications, six points should be considered before taking measurements with the 3437A:

- 1. How many readings will be taken in one operation?
- 2. How will each 3437A reading be triggered (i.e., using an external signal, triggering within the 3437A, or triggering manually from the HP-IB controller)?
- 3. What time delay should occur between each reading? (Or what delay after the 3437A has been triggered should occur before a reading is taken?)
- 4. What is the voltage range of the readings?
- 5. How will the readings be requested by the controller (i.e., will a read request be made or is the delay between readings significantly long that a service request should be generated for each reading)?
- 6. Will measurements be returned in ASCII or binary format?

The 3437A is designed to easily implement the answers to the above six questions, either from the front panel or from a user program as follows.

•

During initial setup, the 3437A can be programmed from File Manager to verify operation and obtain an understanding of the 3437A programming commands. There is one command which corresponds to each of the six questions above.

Table 10-1 shows a summary of 3437A programming commands, and a brief description of each.

| Program Code<br>(ASCII Character) | <b>Description</b>              | Octal<br>Code |
|-----------------------------------|---------------------------------|---------------|
| D<br>N                            | Delay                           | 104           |
| E                                 | <b>NRDGS</b><br><b>ENAB ROS</b> | 116<br>105    |
| S<br>R                            | <b>Store</b><br>Range           | 123<br>122    |
| 1                                 | $.1$ volt                       | 061           |
| $\overline{2}$<br>3               | 1 volt<br>10 volts              | 062<br>063    |
| T<br>1                            | Trigger<br>Internal             | 124<br>061    |
| $\overline{2}$<br>3               | External<br>Hold/Man            | 062<br>063    |
| F                                 | Format                          | 106           |
| 1<br>$\overline{2}$               | <b>ASCII</b><br>Packed          | 061<br>062    |
| B                                 | <b>Binary Prgm</b>              | 102           |

Table 10-1. 3437A Programming Commands

"0" means "delay between readings" and is followed by a numeric value between .0 and .9999999 indicating a delay between 0 and one second. This programming string must be followed by the letter'S' to save the value in the 3437A's memory and terminate this particular programming mode.

An "R" means "voltage range" and is followed by 1,2, or 3, indicating the ranges shown in Table 10-1. Suppose the 10 volts scale is selected. "R3" represents the complete programming string needed to set a range of 10 volts.

A "T" means "select trigger mode." Triggering options should be evaluated to decide which method of triggering should be used. The device is easiest to check out using internal triggering. "T1" is a string which can be used to program internal triggering for the 3437A.

An "F" meaning "media format" defaults to ASCII format when the 3437A is turned on. See "Binary Media Format" later in this chapter for information about how to return measurements in binary.

A "8" means "binary program", and is discussed later in this section. The binary program is concerned with saving the 3437A's current state, and possibly restoring the state later in time.

A remarkable amount of programming for checkout can be conducted with the 3437A by using File Manager. Complete command strings can be sent to the 3437A using the "AN" command because the 3437A ignores the blank character, which is automatically output at the beginning of the string. Also, portions of a complete command string can be output and the results viewed on the 3437A front panel.

For example, suppose LU 14 is assigned to the 3437A. Make sure the 3437A time-out is greater than the delay between measurements. Figure 10-2 shows an example File Manager sequence to verify that functions are working correctly in the 3437A.

The 3437A doesn't save each measurement in an internal buffer, but it can be programmed so that one controller read request can be used to input measurements continuously until the maximum number of readings has been satisfied in the 3437A. For example, if the 3437A is programmed "N5S", one File Manager read request will obtain five 3437A measurements separated by commas. After the fifth measurement, a carriage return linefeed is returned, terminating each request.

This is a real advantage in the HP 1000 since the greatest overhead for an RTE I/O request is the setup time required to get the I/O request started. Once the setup has completed, data can be transferred at the maximum 3437A speed until a carriage return linefeed is received.

The 3437A has an LED visible from the front panel labeled "ignore trigger". When internal or external triggering is implemented in the 3437A, it is possible that the instrument will be ready to trigger the next reading before the previous reading has been taken by the computer. In this situation, the 3437A will ignore the trigger for one or more time periods and allow the computer to catch up.

Using File Manager, the programmer can see these performance effects on line. At the terminal, the user shortens the delay between readings (using the "D" command) until the LED (ignore trigger light) appears on the 3437A front panel. This delay represents the maximum rate at which the HP 1000 can accept readings from the digital voltmeter.<sup>2</sup>

<sup>&</sup>lt;sup>2</sup>The number of readings "N" must be greater than one for the LED to be seen on the front panel.

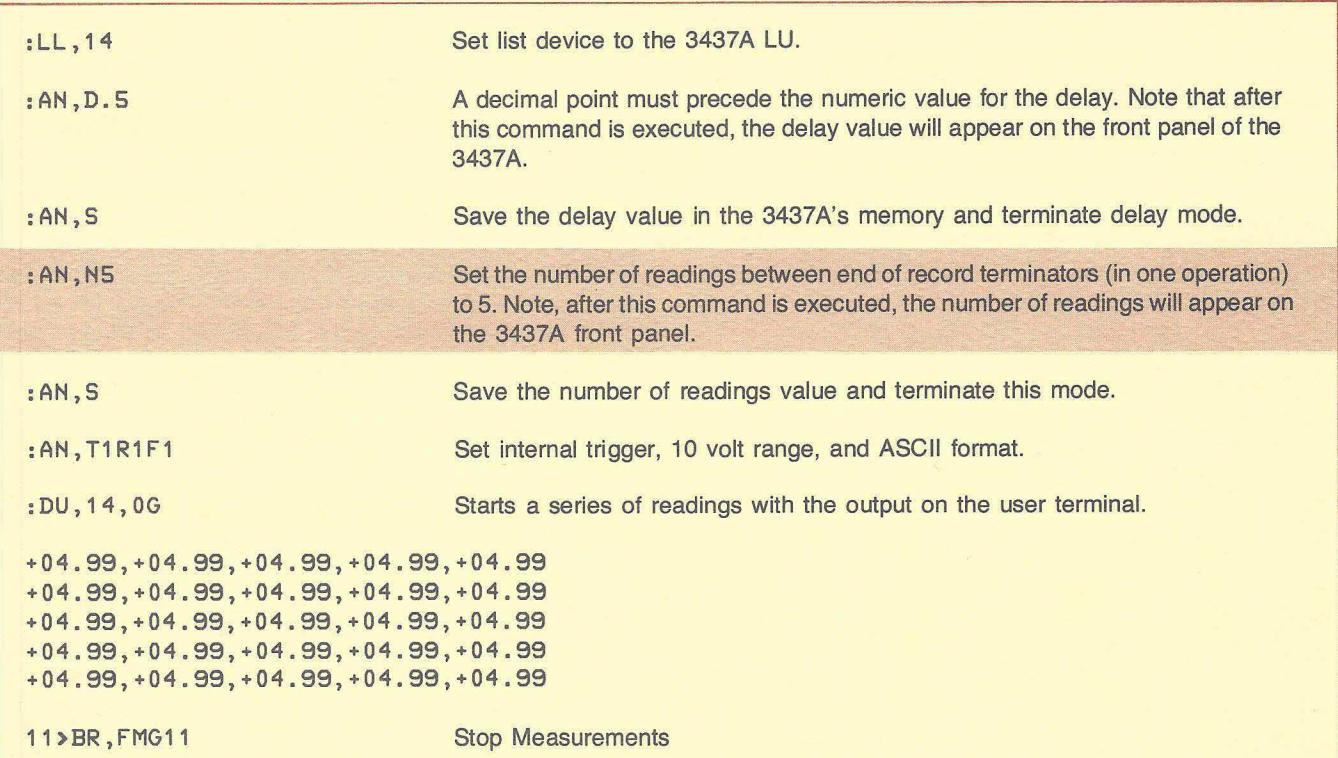

#### Figure 10-2. File Manager Sequence 3437A Checkout

ASCII measurements using FORTRAN are especially easy to obtain from the 3437A. Figure 10-3 shows a simple program using free field input to obtain the measurements.

Overflow information is supplied within the reading as the value "9999" and can be checked using a FORTRAN "IP' statement.

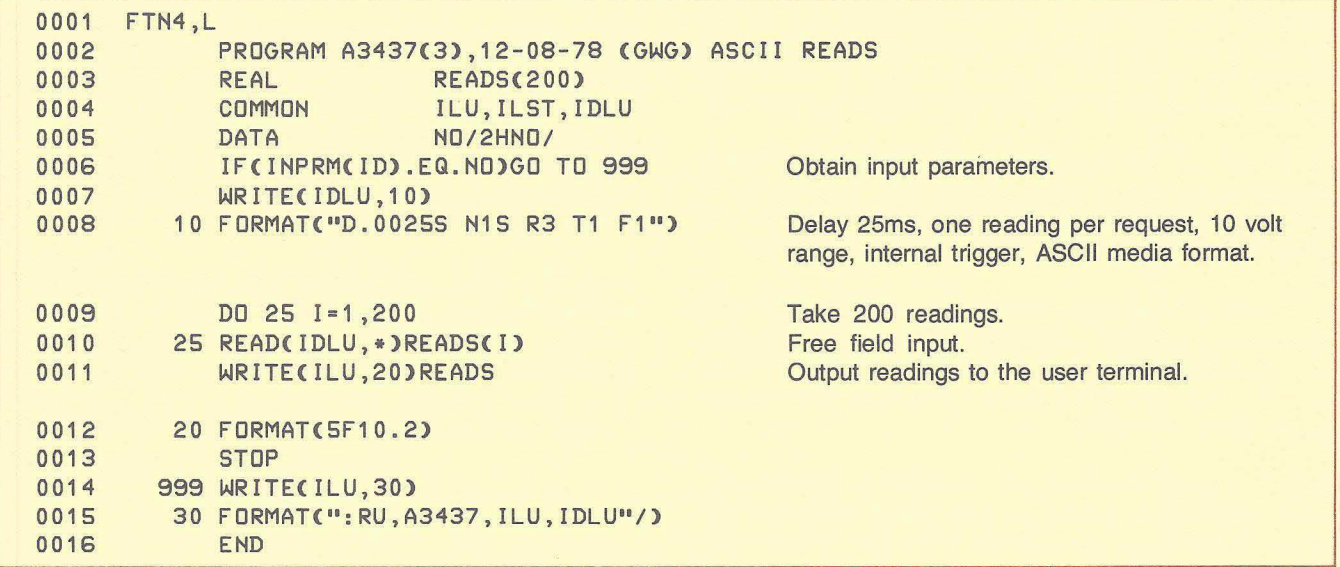

#### Figure 10-3. FORTRAN Free Field Input Example

## **Binary Media Format**

IIII

 $\overline{\phantom{a}}$ 

Better performance may be obtained from the 3437A using the "binary output" format which allows an entire reading to be packed into one word of data. Each digit is forced into the 16-bit word by translating it to BCD. Table 10-2 shows how a reading is organized.

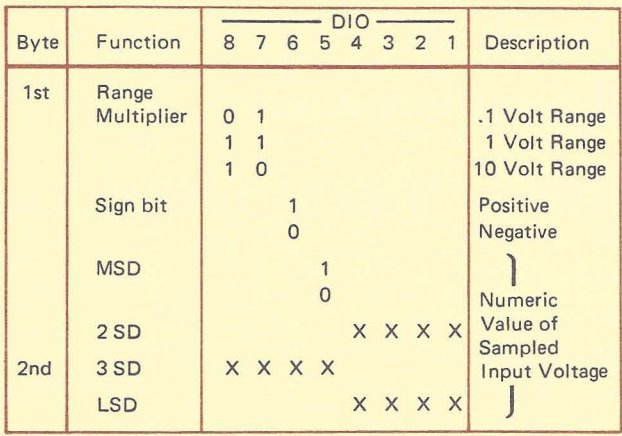

#### **Table 10-2. Binary Read Format**

A performance improvement in communication speed occurs because fewer bytes need to be transmitted per reading from the 3437A.

In most cases, data from the 3437A must be translated into HP 1000 binary for data reduction and processing. Figure 10-4 shows both a function subprogram "CNVRT" and the main program "B3437" to test the subroutine. "CNVRT" is a routine which may be used to convert 3437A BCD media format to HP 1000 binary.

Rapid rate measurements may be taken using an RTE EXEC call (Figure 10-4 shows up to 5000 readings) and then the input buffer can be processed by "CNVRT". Once the conversion has been performed, each consecutive measurement will be contained in "OUTBUF".

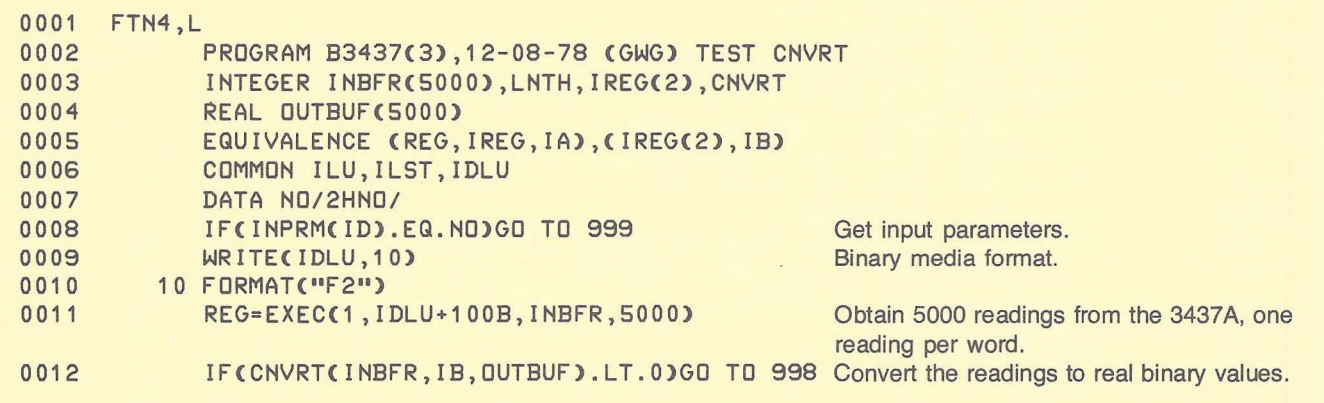

**Figure** 10-4. **Read Binary from the** 3437A **Using a Function** 

# **HP 3437A1HP 1000**

 $\bar{\rm s}$ 

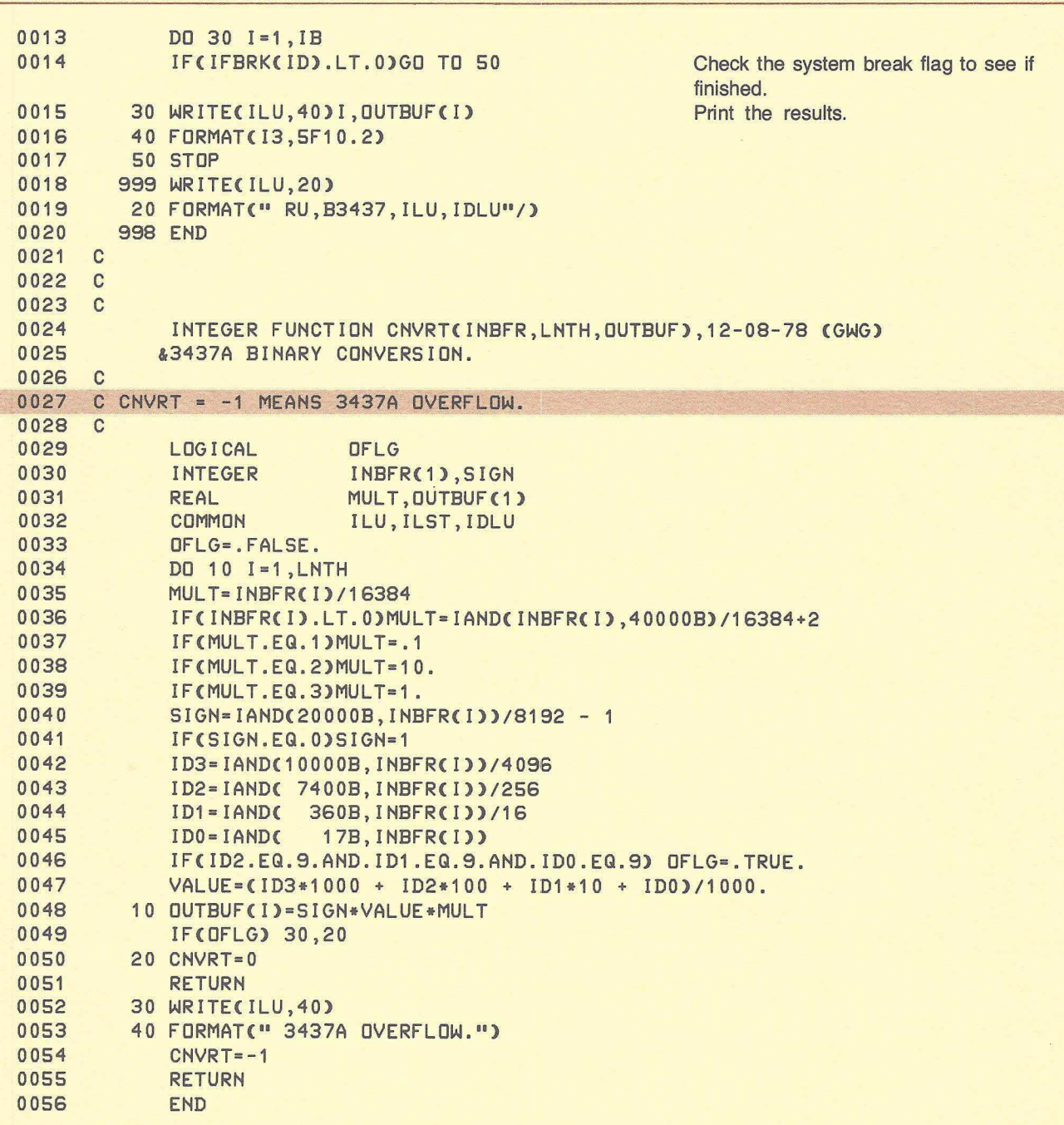

Figure 10-4. Read Binary from the 3437A Using a Function (Continued)

## **Binary Program (Learn Mode)**

 $\mathbf{I}$ 

The 3437A has a binary program mode which lets the programmer request the complete dynamic state of the 3437A by sending an ASCII "8" with no end of record terminator. The user program then makes a binary read request for seven bytes of coded data which contain the needed information.

This application can be used when one 3437A must be removed from the bus for recalibration and is replaced with another 3437A. The complete state is restored to the new 3437A by again sending "B" followed by the seven bytes of status information saved from the original 3437A. Figure 10-5 demonstrates the application. Table 10-3 shows the format of the seven bytes returned from the 3437A.

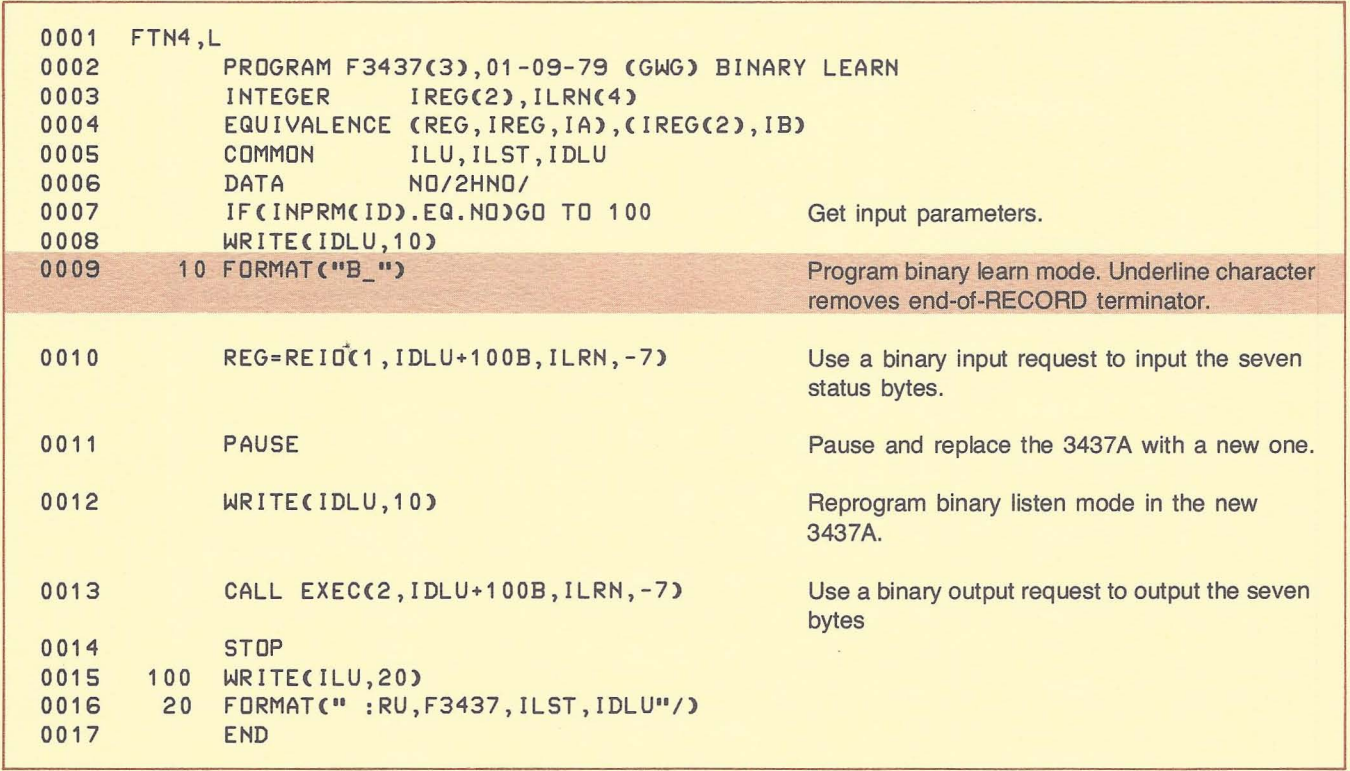

**Figure** 10-5. **Example Binary Program Mode for the 3437A** 

# **HP 3437A/HP 1000**

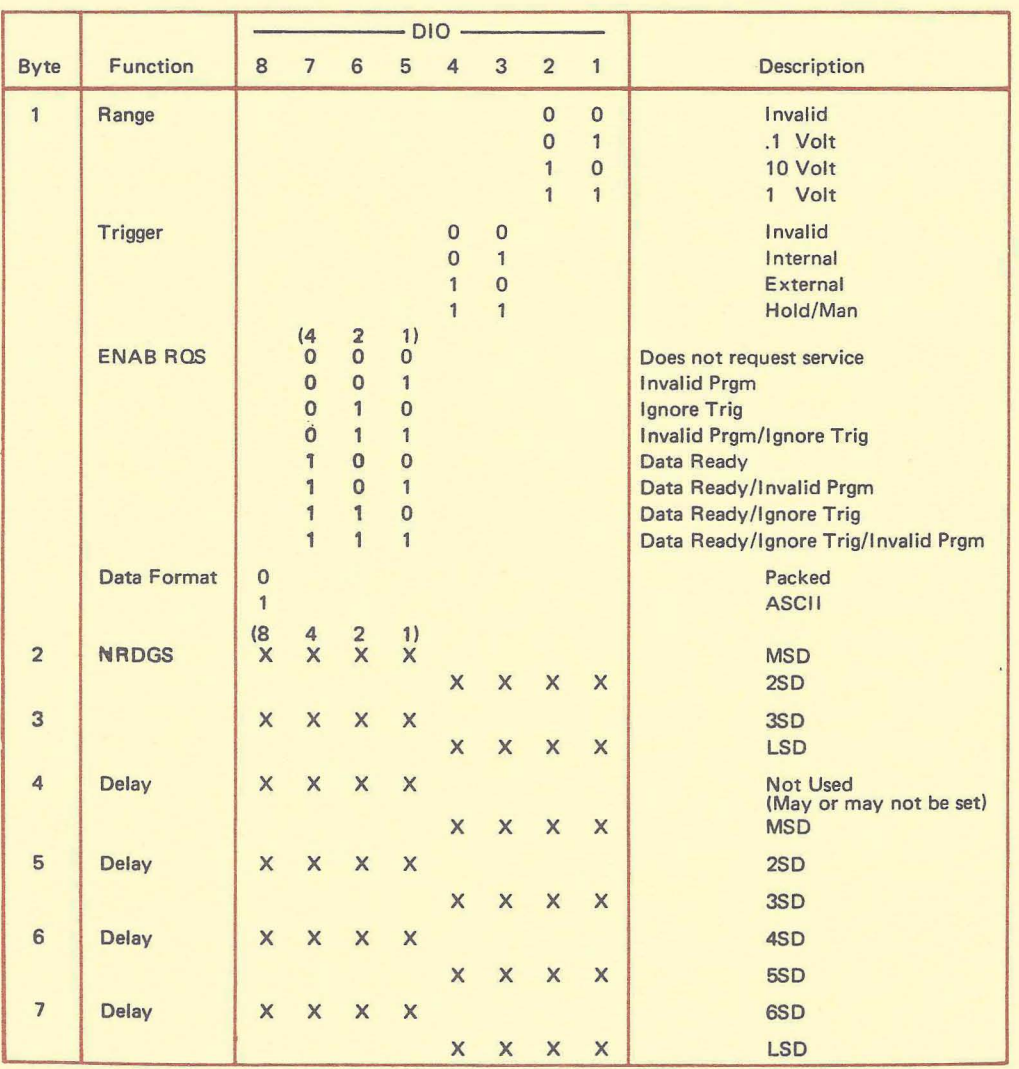

#### Table 10-3. 3437A Learn Mode Status Bytes

## **SRQ Processing**

The 3437A has sophisticated service request capabilities which are programmable. These include the ability to generate an SRQ from the device when invalid programming (an error condition) has occured, timing is inappropriate (an error condition), or data is ready (a measurement condition). Configurations (within the 3437A) are available which also allow multiple conditions to generate these SRQ's. See Table 10-4 for the programming (byte) format which is sent to the 3437A for SRQ configuration.

#### Table 10-4. 3437A SRQ Configuration Byte Format

I~

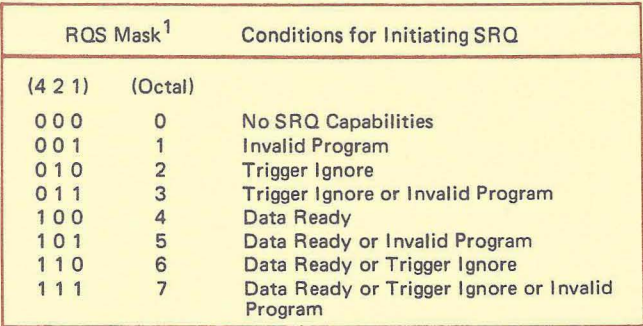

1 a. Invalid PGM

b. Trig Ignore

c. Data Ready

Table 10-5 contains the format of the 3437A status byte which is returned to the HP 1000 on a serial poll sequence.

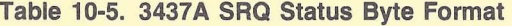

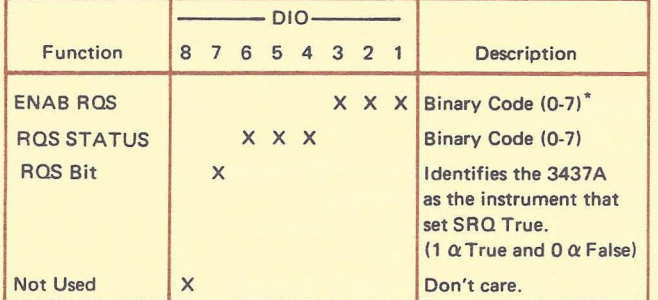

'See Table 10-3.

 $\overline{\phantom{0}}$ 

-..-

The device configuration word for the 3437A LU allows the user to set the priority of SRQ response for the 3437A. Although the configuration word may be set so that the occurrence of an SRO will abort a current I/O request, unpredictable results will occur when this is used. This is not a problem however. When an "invalid program" sequence is sent to the 3437A, the device simply discards the invalid sequence, accepts the entire message, while asserting the SRQ line. There is no need to discontinue the message. Similiarly, the "trigger ignore" is a performance condition and there is no need to discontinue the message abruptly in this case. The "data ready" condition is used only when the SRQ program also reads the 3437A measurement. Aborting the I/O request is not needed here. Although the "S" and "R" bits of the device configuration word may be set to one, they should be left at their default value of "0", in all situations with the 3437A.

#### **NOTE**

If the 3437A has been configured internally to generate service requests, there must be an existing SRQ program for the device. Otherwise, when an SRO occurs, the message "ILL INT xx" will be printed on the error log device and the bus will be set "down".

In some cases, SRQ can be used when the 3437A pauses long periods of time between measurements. Automatic program scheduling can be used to pick up and save these measurements on a mass storage device, and free the user partition during long waiting periods. Figure 10-6 shows a FORTRAN program which addresses this application.

In Figure 10-6, the SRQ program is triggered manually after each measurement is taken. (See the "TRIGR" message line 29 and line 44.)

#### **NOTE**

It is important that the user understand the ramifications concerning program "copies" in the more sophisticated versions of File Manager. We suggest that SRQ programs should NOT be saved as type six files to simplify the copying problem. Once SRQ has been setup, the HP-IB driver will expect to schedule a program by a specific name. If a copy has been created from the original name, the copy will not be found and an error will occur.

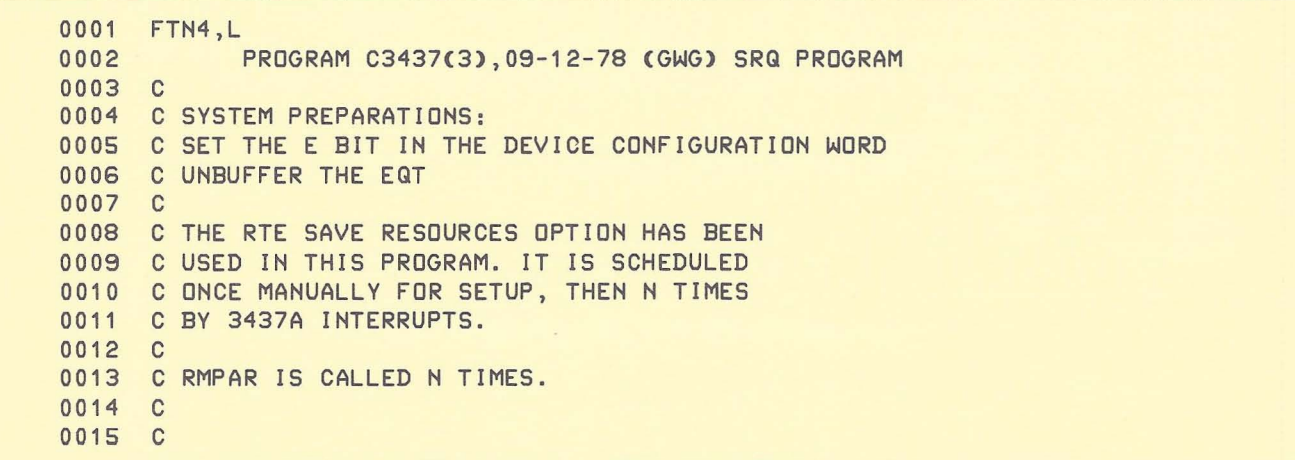

Figure 10-6. 3437A SRQ Program

# **HP 3437NHP 1000**

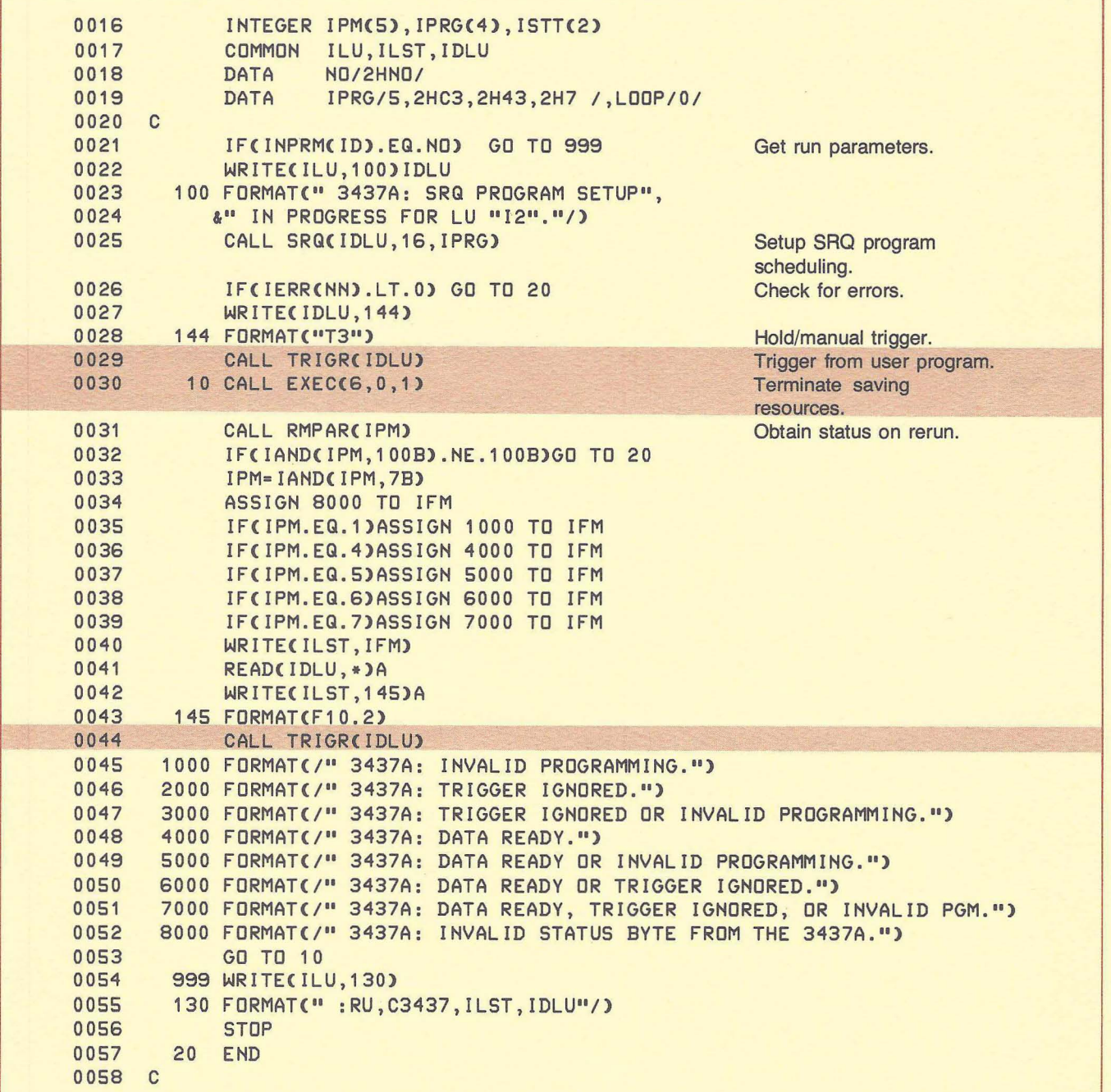

",' I

Figure 10-6. 3437A SRQ Program (Continued)

```
0059 
0060 
0061 
0062 
0'063 
0064 
0065 
0066 
0067 
0068 30
0069 
0070 10
0071 
0072 
0073 
0074 
0075 
0076 
0077 
0078 
0079 
. 0080 
0081 
0082 
0083 
0084 
0085 
0086 
0087 
0088 
0089 
0090 
0091 
0092 
C 
0093 
0094 
0095 
0096 
0097 
0098 
0099 
0100 
0101 
0102 
0103 
0104 
0105 
0106 
     C 
             FUNCTION IERR(N), 
            &07-26-78 (GWG) HANDLE BUS ERRORS 
             COMMON ILU,ILST,IDLU 
             1= IBERR( IDLU) 
             IERR=O 
             IF(I.EQ.O)GO TO 10 
             IERR = -IWRITE(ILU,30)I, IDLU
            FORMAT(" 3437A: BUS ERROR "I2" ON LU ",
            &12," (HP-IB USERS GUIDE)''') 
             RETURN
      C 
      C 
      C 
             END 
             INTEGER FUNCTION INPRM(ID),11-29-78 (GWG) RUN PRM FOR HP-IB 
             INTEGER ISTRNG(40),OSTRNG(10),STRT 
             COMMON ILU,ILST,IDLU 
      C 
     C 'INPRM' GETS: 
      C 
      C A. THE INPUT LOGICAL UNIT (INTERACTIVE TERMINAL). 
      C B. THE LIST LOGICAL UNIT FROM PARAMETER ONE (IT 
      C SETS THE LIST LU EQUAL TO THE INPUT LU IF THE 
      C LIST LU IS 0). 
      C C. THE DEVICE LOGICAL UNIT(INPRM CHECKS TO SEE 
      C IF IDLU IS NON-ZERO. IF NOT INPRM IS SET TO 
      C '2HNO'). 
      C 
             INPRM=2HNO 
             ILU=LOGLU( ID) 
             CALL GETST(ISTRNG,-80,RTNCLN) 
            STRT=1 
            DO 600 1=1,2IF(NAMR(OSTRNG, ISTRNG, RTNCLN, STRT))700,100
        100 ITYP=IAND(OSTRNG(4),3B) 
             IF(I.EQ.1)GO TO 200 
             IF(ITYP.NE.1) RETURN 
             IDLU=OSTRNG
             GO TO 600 
        200 ILST=OSTRNG 
             IF(ITYP.EQ.O) ILST=ILU 
        600 CONTI NUE 
        700 IF(IDLU.GT.0)INPRM=2HYE 
             RETURN 
             END
```
Figure 10-6. 3437A SRQ Program (Continued)

 $\overline{a}$ 

II

 $\overline{\phantom{a}}$ 

# **HP 3437A/HP 1000**

This manual trigger method could also be removed from the program as shown in Figure 10-7.

```
~~~~~
\begin{array}{c} 0 \\ 0 \end{array}0001 
      0002 
      0003 
      0004 
      0005 
      0006 
      0007 
      0008 
      0009 
      0010 
      0011 
      0012 
      0013 
      0014 
      0015 
      0016 
      0017 
      0018 
      0019 
      0020 
      0021 
      0022 
      0023 
      0024 
      0025 
      0026 
      0027 
      0028 
      0029 
      0030 
      0031 
      0032 
      0033 
      0034 
      0035 
      0036 
      0037 
      0038 
      0039 
      0040 
      0041 
      0042 
      0043 
      0044 
      0045 
      0046 
      0047 
      0048 
      0049 
      0050 
      0051 
      0052 
      0053 
             FTN4,L 
                    PROGRAM E3437(3),09-12-78 (GWG) SRQ PROGRAM 
             C 
             C SYSTEM PREPARATIONS:
             C SET THE E BIT IN THE DEVICE CONFIGURATION WORD 
             C UNBUFFER THE EQT 
             C<sub>C</sub>
               THE RTE SAVE RESOURCES OPTION HAS BEEN
             C USED IN THIS PROGRAM. IT IS SCHEDULED 
             C ONCE MANUALLY FOR SETUP, THEN N TIMES 
             C BY 3437A INTERRUPTS. 
             C 
             C RMPAR IS CALLED N TIMES. 
             C 
             C 
             C 
                100 
FORMAT<" 3437A: SRQ PROGRAM SETUPII, 
                    INTEGER IPM(5),IPRG(4),ISTT(2) 
                    COMMON ILU, ILST, IDLU<br>DATA NO/2HNO/
                    DATA NO/2HNO/<br>DATA IPRG/5,2
                             DATA IPRG/5,2HE3,2H43,2H7 I,LOOP/OI 
                    IF(INPRM(ID).EQ.NO) GO TO 999 
                    WRITE(ILU,100)IDLU 
                   &" IN PROGRESS FOR LU "12"."1) 
                    CALL SRQ(IDLU,16,IPRG) 
                    IF(IERR(NN).LT.O) GO TO 20 
                 10 CALL EXEC(6,0,1) 
                145 FORMAT(F10.2)
               1000 FORMAT(/" 3437A: INVALID PROGRAMMING.")
              2000 
FORMAT(/" 3437A: 
TRIGGER IGNORED.") 
               3000 
FORMAT< /" 3437A: 
TRIGGER IGNORED OR INVALID PRoGRAMMING.") 
              4000 
FORMAT< I" 3437A: 
DATA READY.") 
              5000 
FORMAT< I" 3437A: 
DATA READY OR I NVAL ID PROGRAMMING. II) 
              6000 
FORMAT</" 3437A: 
DATA READY OR TRIGGER IGNORED.") 
               7000 FORMAT(/" 3437A: DATA READY, TRIGGER IGNORED, OR INVALID PGM.")
              8000 FORMAT(/" 3437A: INVALID STATUS BYTE FROM THE 3437A.")
                999 WRITE(ILU, 130)
                130 
FORMAT(" :RU,E3437,ILST,IDLU"/) 
                20 
END 
                    CALL RMPAR(IPM)
                    IF(IAND(IPM,100B).NE.100B)GO TO 20 
                    IPM=IAND(IPM,7B) 
                    ASSIGN 8000 TO IFM 
                    IF(IPM.EQ.1)ASSIGN 1000 TO IFM 
                    IF(IPM.EQ.4)ASSIGN 4000 TO IFM 
                    IF(IPM.EQ.5)ASSIGN 5000 TO IFM 
                    IF(IPM.EQ.6)ASSIGN 6000 TO IFM 
                    IF(IPM.EQ.7)ASSIGN 7000 TO IFM 
                    WRITE(ILST, IFM)
                    READ(IDLU,*)A 
                    WRITECILST, 145)A
                    GO TO 10 
                    STOP
```
Wl i

**Figure** 10-7. **3437A SRQ Program Without Trigger** 

The program in figure 10-7 allows any number of tricks to be used with the 3437A.

**III** 

- a. Triggering can be done externally from another device. Simply program "T2E2" from File Manager, or the 3437A front panel (push the LOCAL button first), and schedule the program in figure 10-7 once to set up SRO program scheduling.
- b. Triggering can be done internally in the 3437A. Set the trigger mode to "T1" and the service request mask to "E2", then schedule the program in figure 10-7 once to set up SRQ program scheduling. Usually the 3437A needs to be prompted once from the front panel to get the measurements started.
- c. Hold/Manual triggering can be accomplished from the 3437A front panel using the same procedure as in a. and b. above.

001 N

Note that in all three methods above, the delay between readings and the number of readings on each trigger should be programmed into the 3437A. (Remember the device must<br>be in remote to be programmed.)

The FORTRAN program in Figure 10-8 can be used to detect "programming errors" and "trigger ignore" situations in the 3437A. The idea here is to schedule "D3437" once from a user terminal to set up SRQ program scheduling and a "device monitor" for the 3437A. Then, whenever an SRO occurs, the message corresponding to the SRQ condition will be printed on "ILST". Remember that all of the program scheduling parameters apply as they do to an ordinary RTE program. Priority of the SRQ program is important. The SRQ program will be scheduled only if its priority is highest in the list of currently scheduled programs.

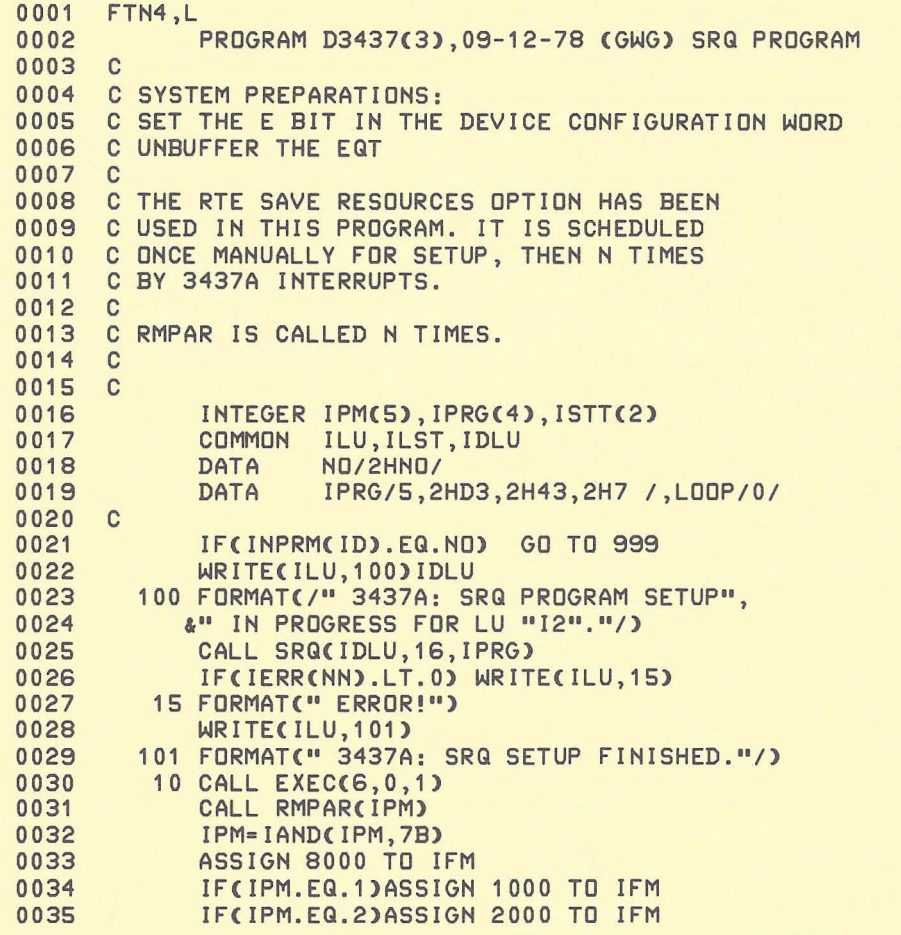

Figure 10-8. 3437A SRQ Program for Checking Errors

| 0036 |                 | IF(IPM.EQ.3)ASSIGN 3000 TO IFM                                       |
|------|-----------------|----------------------------------------------------------------------|
| 0037 |                 | IF(IPM.EQ.4)ASSIGN 4000 TO<br>IFM                                    |
| 0038 |                 | IF(IPM.EQ.5)ASSIGN 5000 TO IFM                                       |
|      |                 |                                                                      |
| 0039 |                 | IF (IPM.EQ.6) ASSIGN 6000 TO<br><b>IFM</b>                           |
| 0040 |                 | IF(IPM.EQ.7)ASSIGN 7000 TO IFM                                       |
| 0041 |                 | WRITE(ILST, IFM)                                                     |
| 0042 |                 | 1000 FORMAT(/" 3437A: INVALID PROGRAMMING.")                         |
| 0043 |                 | 2000 FORMAT(/" 3437A: TRIGGER IGNORED.")<br>$\alpha$ .               |
|      |                 |                                                                      |
| 0044 |                 | 3000 FORMAT(/" 3437A: TRIGGER IGNORED OR INVALID PROGRAMMING.")      |
| 0045 |                 | 4000 FORMAT(/" 3437A: DATA READY.")                                  |
| 0046 |                 | 5000 FORMAT(/" 3437A: DATA READY OR INVALID PROGRAMMING.")           |
| 0047 |                 | 6000 FORMAT(/" 3437A: DATA READY OR TRIGGER IGNORED.")               |
| 0048 |                 | 7000 FORMAT(/" 3437A; DATA READY, TRIGGER IGNORED, OR INVALID PGM.") |
| 0049 |                 | 8000 FORMAT(/" 3437A: INVALID STATUS BYTE FROM THE 3437A.")          |
| 0050 |                 | GO TO 10                                                             |
|      |                 |                                                                      |
| 0051 |                 | 999 WRITE(ILU, 130)                                                  |
| 0052 |                 | 130 FORMAT(":RU, D3437, ILST, IDLU"/)                                |
| 0053 |                 | <b>STOP</b>                                                          |
|      |                 |                                                                      |
| 0054 | 20 <sup>°</sup> | <b>END</b>                                                           |

Figure 10-8. 3437A SRQ Program for Checking Errors (Continued)

## Performance

The 3437A performance evaluation has been broken down into three catagories:

- 1. FORTRAN free field input.
- 
- 3. BCD formatted input including the time necessary to convert the measurements to HP 1000 binary, using the subroutine "CNVRT" shown in figure 10-4.

Method 1 is optimized for user program simplicity. System utilization and measurement speed are moderate. Figure 10-9 shows the performance curve; figure 10-10 shows the FORTRAN statements used for the measurements.

w i

2. BCD formatted input (BCD is sent from the 3437A). Methods 2 and 3 (figure 10-11) require binary input "EXEC" requests but satisfy rapid measurement speed requirements. At the same time these methods reduce system utilization considerably. Figure 10-12 shows the FORTRAN statements for both methods 2 and 3.

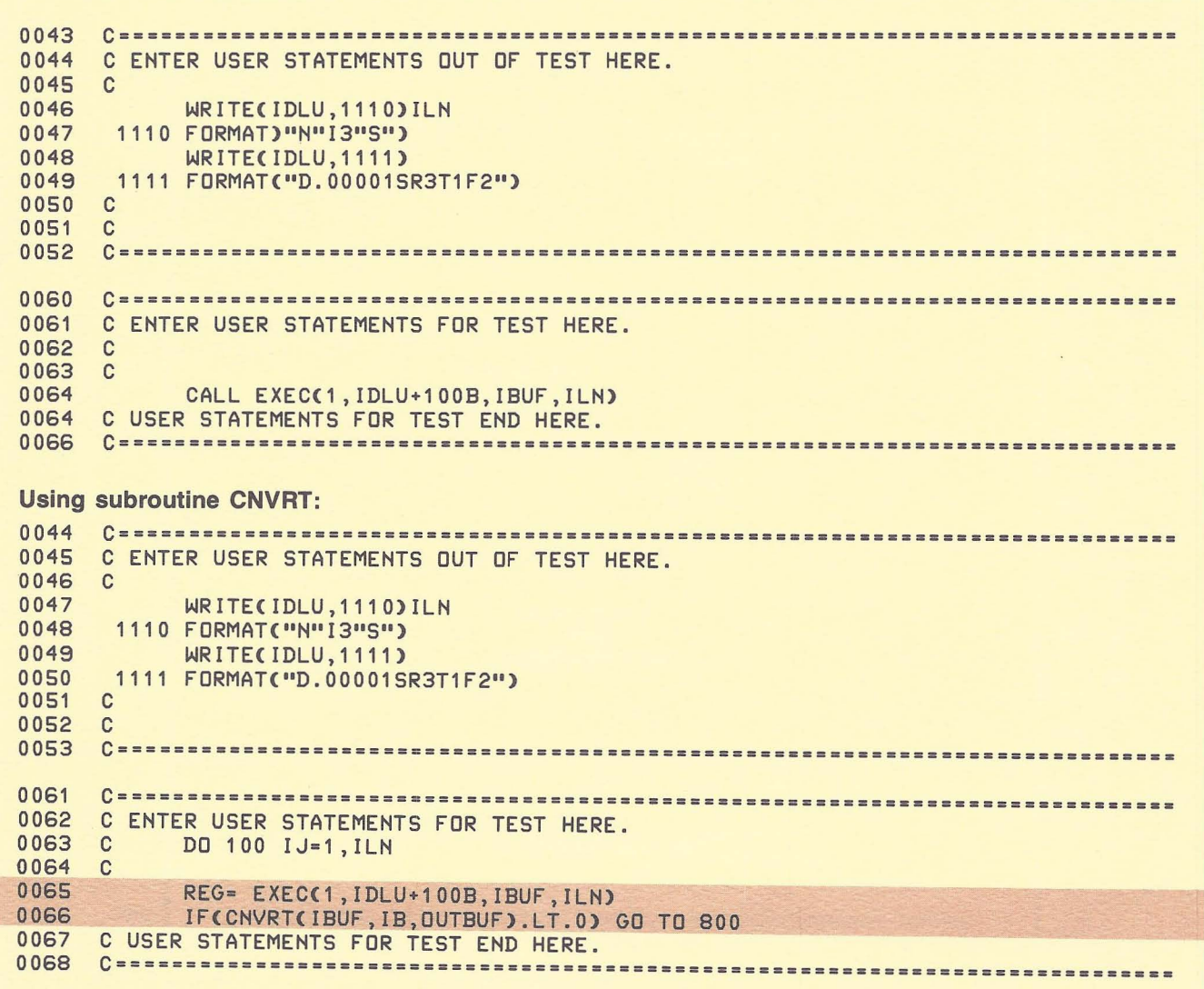

Figure 10-12. 3437A "EXEC" Input FORTRAN Statements

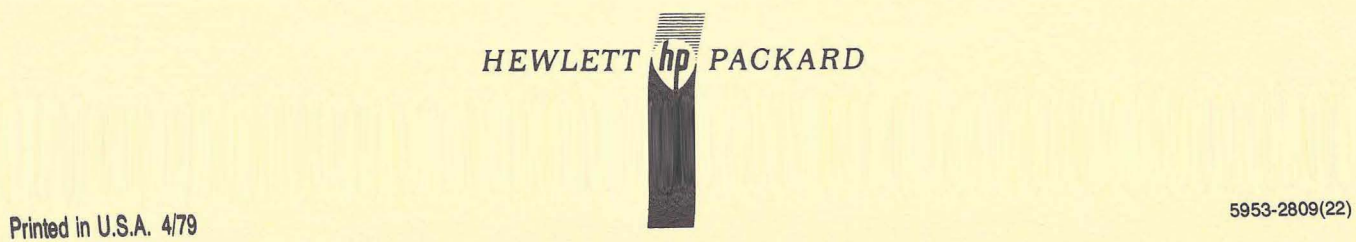

, -

**II**